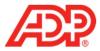

# Registering a New Employee in ADP® Time & Attendance

1. From the ADP Time & Attendance login page, <u>time.adp.com</u>, click Register Here.

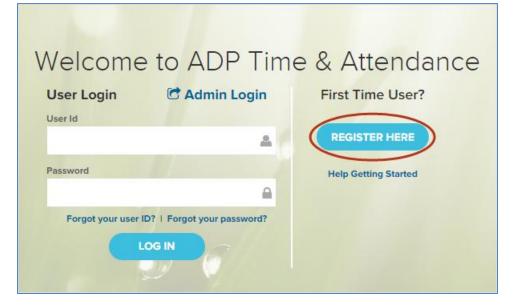

2. In the Registration Code field, type the registration code. Note: Ask your administrator for the code.

| Æ?                     |                                 |   |
|------------------------|---------------------------------|---|
| Before you register, h | elp us find you in our records. |   |
| Registration code*     | Go                              | ĺ |
| What is this?          |                                 |   |

3. Click Go.

1

| Æ?                 |                                       |    |
|--------------------|---------------------------------------|----|
| Before you regist  | ter, help us find you in our records. |    |
|                    |                                       | 0  |
| Registration code* | adp550B-adptIm550B                    | Go |
| What is this?      |                                       |    |

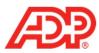

#### 4. Complete the fields.

| First name*        |                |  |
|--------------------|----------------|--|
| Last name*         |                |  |
| SSN, EIN, or ITIN* |                |  |
|                    | Type it again* |  |

### 5. Click Confirm.

| First name*        | Steven |                |       |
|--------------------|--------|----------------|-------|
| Last name*         | Smith  |                |       |
| SSN, EIN, or ITIN* |        |                | ••••• |
|                    |        | Type it again* |       |
|                    |        | Confirm        | )     |

## 6. Click Register Now.

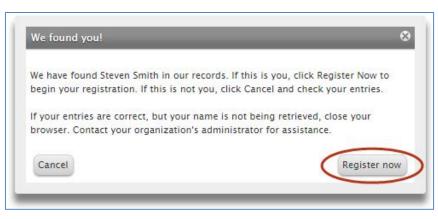

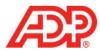

#### 7. Complete all necessary fields.

| View your user ID  | and create a passion of                                                                                                    |   |
|--------------------|----------------------------------------------------------------------------------------------------|---|
| User ID*           | SSmith@ADPTLM550B                                                                                                    |   |
| Password*          | Password Strength:                                                                                                    |   |
| Confirm password*  | Passwords must be at least 8 characters long and contain at least 1 letter and 1 number. Passwords are case sensitive.                                                                                                    |   |
|                    |                                                                                                    |   |
| In case you forget | your user ID or password                                                                                                    |   |
| Question 1*        | Select one                                                                                                    |   |
| Your answer*       |                                                                                                    |   |
| Question 2*        | Select one                                                                                                    | , |
| Your answer*       |                                                                                                    |   |
| Question 3*        | Select one                                                                                                    |   |
| Your answer*       |                                                                                                    |   |
| Terms and Condit   | ions                                                                                                    |   |
| Read the Terms an  | d Conditions shown below and then agree to the terms to complete your registration.                                                                                                    |   |
|                    | TERMS AND CONDITIONS                                                                                                    |   |
|                    | BY CLICKING OR TAPPING ON I AGREE BELOW AND/OR BY ACCESSING OR USING THE SITE IN<br>ANY MANNER, YOU ACKNOWLEDGE THAT YOU HAVE READ AND AGREE TO BE BOUND BY THESE<br>TERMS AND CONDITIONS.* If you do not agree to all of the Terms, you are not authorized to<br>access or otherwise use the Site (as defined below). |   |
|                    | •                                                                                                    |   |
|                    |                                                                                                    |   |

## 8. Click Register Now.

| User ID*               | SSmith@ADPTLM550B                                                                |                         |   |
|------------------------|----------------------------------------------------------------------------------|-------------------------|---|
| Password*              |                                                                                  | Password Strength: Fair |   |
|                        | Passwords must be at least 8 characters long and contain at least 1              |                         |   |
|                        | letter and 1 number. Passwords are case sensitive.                               |                         |   |
| Confirm password*      | 101111110                                                                        |                         |   |
| In case you forget you | ır user ID or password                                                           |                         |   |
| Question 1*            | What was the name of your first pet?                                             |                         |   |
| Your answer*           | Spike                                                                            |                         | - |
| Question 2*            | What was your childhood nickname that most people do not know?                   |                         | , |
| Your answer*           | Stevey Boy                                                                       |                         | _ |
| Question 3*            | In what city was your mother born? (Enter full name of city only)                |                         |   |
| Your answer*           | Townsvillefieldship                                                              |                         | - |
| Terms and Condition    | 1 N                                                                              |                         |   |
| Read the Terms and C   | onditions shown below and then agree to the terms to complete your registration. |                         |   |
|                        |                                                                                  |                         |   |
| Day                    | rised July 1, 2014                                                               |                         |   |
|                        | 1501 July 1, 2014                                                                |                         |   |
|                        | I have read and agree to the Terms and Conditions displayed above.               |                         |   |
|                        |                                                                                  |                         |   |

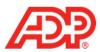

9. To login, click ADP Time and Attendance.

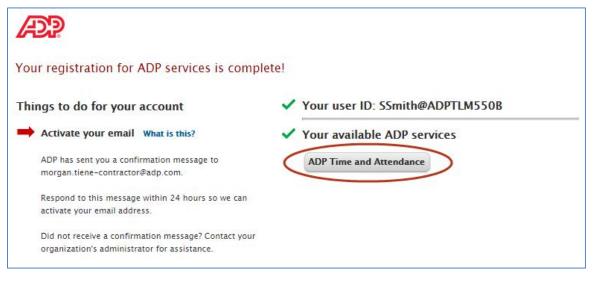

10. In the User ID and Password fields, type your credentials.

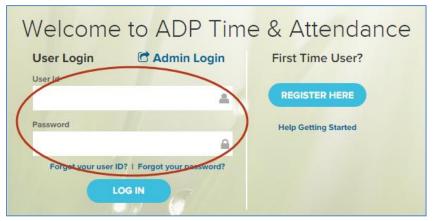

11. Click Log In.

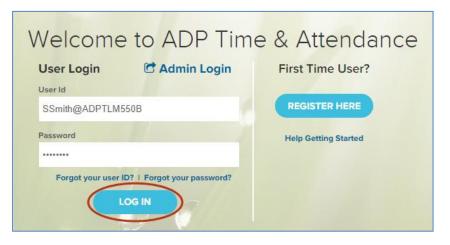

ADP Time & Attendance Visual Guide - Registering a New Employee in ADP Time & Attendance Rev 20151023 Copyright © 2015 by ADP, LLC ALL RIGHTS RESERVED The ADP logo and ADP are registered trademarks of ADP, LLC. ADP provides this publication 'as is' without warranty of any kind, either express or implied, including, but not limited to, the implied warranties of merchantability or fitness for a particular purpose. ADP is not responsible for any technical inaccuracies or typographical errors which may be contained in this publication. Changes are periodically made to the information herein, and such changes will be incorporated in new editions of this publication. ADP may make improvements and/or changes in the product and/or the programs described in this publication at any time without notice.